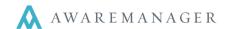

# System-Wide

### **NEW:** Force Offline (Android)

From the Android app, you can now put your device in Forced Offline mode. You must manually return to Online mode when you are ready to restore connectivity.

#### **NEW:** Inspection

A new inspection mode has been introduced which provides more intuitive navigation of inspection data. This assumes each inspection is tracked as a separate Work record with readings linked to each piece of Equipment or Unit to be inspected.

For more details on this feature, please see our documentation on **Mobile – Android User Guide 6.0** and **Mobile – iOS User Guide 6.0** 

#### **CHANGE: Mobile Field Translations**

Administrative users can now define individual field translations which appear via the Mobile app. Please contact your Client Manager for assistance in setting this up.

### **CHANGE:** Sign In Required Error Message (Android)

The error message has been updated for clarity.

### Work

#### FIX: Edit Work (Android)

Clicking in a linked field in Edit mode will no longer clear out the value; you can press the Back button to return to the entry screen and the original value will be retained.

## **CHANGE:** Highlight "0" value readings

For readings with a "0" value, when the focus is moved into this field the entire value will be highlighted to expedite updating the value.

### FIX: Image files displayed (Android)

From the Files tab of your Work records, you can now view image files in addition to PDF's.

### FIX: Task Checklists in offline mode (Android)

Changes to task checklists which are made in offline mode will be successfully synched with the database once connectivity is returned.

#### FIX: Unit Displayed on Work List

Each record in the Work List will now display its linked *Unit* (if defined) below the *Status*.